## **In 1 Minute zum webbasierten Virtualisierungserver mit KVM**

*Pfaffhausen, 4. Oktober 2010:* Wir freuen uns heute ganz besonders, Ihnen die erste Version des neuen Releases 2.0d präsentieren zu dürfen. Lesen Sie weiter, um zu erfahren, weshalb das *neue Release halb so gross ist und etwa siebenmal schneller installiert* werden kann. Weiter enthält das Release den aktuellen Kernel (2.6.35.7) und es können parallel zwei Instanzen betrieben werden. Erstmals ist ein *Update (wie bei der ArchivistaBox) ohne das Überschreiben der Daten* (Betriebssysteme!) implementiert.

## **Ausgangslage ArchivistaVM 1.3x (Proxmox-Fork)**

Vor mehr als 18 Monaten haben wir die erste Version von ArchivistaVM auf den Markt gebracht. Die **damalige Lösung beruhte auf Proxmox 1.3x.** Folglich änderten wir die Versionsnummer auf 1.3a bis 1.3e. Über diese Zeit hätten wir gerne einige Features implementiert, die sich aber als weit anspruchsvoller erwiesen als wir annehmen mussten/durften.

Der von Proxmox verwendete Kernel war üppig gepacht, die Integration von OpenVZ, KVM und einem alten Splash-Booter erforderten viele Eingriffe beim Kernel, die wiederum nicht unbedingt aufwärts kompatibel waren/sind. Das Setup-Programm beruht auf X11, GTK und Perl und dies alles in einer LiveCD-Umgebung. D.h. die Installations-CD enthält einmal ein Live-System mit X11 und die Pakete zur Installation (ohne X11). Das erfordert relativ viel Platz. Das Auspacken der komprimierten CD benötigt zudem viel Zeit, sodass wir uns entschieden haben, die LiveCD unkomprimiert auszuliefern.

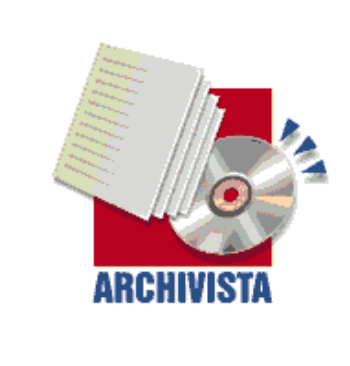

ArchivistaBox Virtualization Project ....based on Debian Lenny and KVM

```
Press Return to install ArchivistaBox Environment.
ArchivistaBoxUM (build 2.0a) - http://www.archivista.ch
boot:
```
Im Falle von Proxmox bedeutet dies ca. 370 MByte, bei unserer CD gar etwas über 600 MByte. Die Installationszeit von 15 bis 20 Minuten wäre an sich zu verschmerzen gewesen, weit schwerwiegender war, dass wir den Installer kaum an unsere Bedürfnisse anpassen konnten. Natürlich können wir bzw. unsere Kunden bei einem Update sämtliche Images sichern, dann die Installation mit der CD durchführen und anschliessend die Images zurückspielen, doch dauert dieser Vorgang plus/minus ca. 2 bis 4 Stunden. Konsole mit 'apt-get xyz' in Ehren, aber nicht alle mögen auf der Konsole ein Update durchführen, auch wenn der Vorgang an sich nicht schwierig ist.

Im Falle eines "Unfalles" beim Update über die Konsole müssen nämlich trotzdem ca. 2 bis 4 Stunden dafür einkalkuliert werden. Und weil die Server ja möglichst ohne Unterbruch laufen sollen, heisst das Updaten Arbeit zu Randzeiten (Wochenende). Und auch dies ist nicht unbedingt das, was ich mir bzw. unseren Kunden wünschen möchte/würde. Ich erwähne diese Punkte hier, um aufzuzeigen, dass der Installer eben gerade nicht eine Nebensächlichkeit darstellt. Vielmehr gibt ein schlanker Update-Prozess aus dem Stand heraus viel Sicherheit.

Und noch etwas hat uns gestört. Bei der Installation von Proxmox wird (ungefragt!) ein Update-Mechanismus aktiviert, um News und Updates auf eine jede Instanz aufspielen zu können. Natürlich machen dies andere auch (z.B. Firefox), aber ein Web-Browser ist keine Infrastruktur-Lösung für Server-Virtualisierung, d.h. wir erachten es bei einer Virtualisierungs-Lösung nicht unbedingt als wünschenswert.

## **Neuer Installer vereint die besten Ideen aus vielen Linux-Distributionen**

Bei der **[ArchivistaBox](https://archivista.ch/cms/?page_id=21)** haben wir uns ganz bewusst entschieden, das **Betriebssystem zweifach zu führen.** Damit kann neben der aktuellen immer auch noch die vorherige Version bereitgestellt werden. Sollte es ein Problem mit einem Update geben, so kann jederzeit die letzte stabile Version wieder aktiviert werden. **Beim Update werden die Daten nicht angefasst. Ein späteres Upgrade ist für einen "Laien" möglich,** ohne zur Konsole greifen zu müssen. Ebenfalls bewährt hat sich, beim **Update das System komplett neu aufzuspielen.** Damit ist sichergestellt, dass eine bereits lädierte Version beim Update keine Probleme verursachen kann.

Deshalb haben wir uns entschieden das Konzept des Installers der ArchivistaBox- auf die ArchivistaVM-Lösung zu übertragen. Aber, wir wollten weiter gehen, denn auch das Konzept des Installers zur ArchivistaBox hat mittlerweile 6 Jahre (und viele viele Kernel-Patches aufgrund UnionFS) hinter sich. Wir haben uns von allen auf dem Markt verfügbaren Linux-Lösungen inspirieren lassen und eine Lösung gewählt, die folgende Merkmale aufweist:

- Extrem schnelle Installation direkt im Hauptspeicher (TinyCore bzw. Puppy)
- Schlanker Installer im Text-Modus (XEN und weitere VM-Produkte)
- Squash-Dateisystem, zwei Instanzen sowie Updates ohne Backup (ArchivistaBox)
- Installation mit DEB-Paketen (100% Debian-Kompatiblität)

## **Voll-Installation in 1 Minute ab USB-Stick**

Herausgekommen ist ein Installer, der ca. 1 MByte an Space benötigt. Eine **Voll-Installation kann ab [USB-Stick](https://archivista.ch/cms/?page_id=220) in ca. 1 Minute, ab CD-Rom in 2 Minuten (320 GByte Harddisk) durchgeführt werden.** Nebenbei angemerkt, in einer virtualisierten Umgebung (es galt einige Hundert Testläufe zu durchlaufen) ist die Installation in ca. 30 Sekunden erledigt. Wohl angemerkt, nicht das Aufstarten des Setups, sondern die gesamte Installation! Davon entfällt die meiste Zeit im übrigen auf das Formatieren der Festplatte.

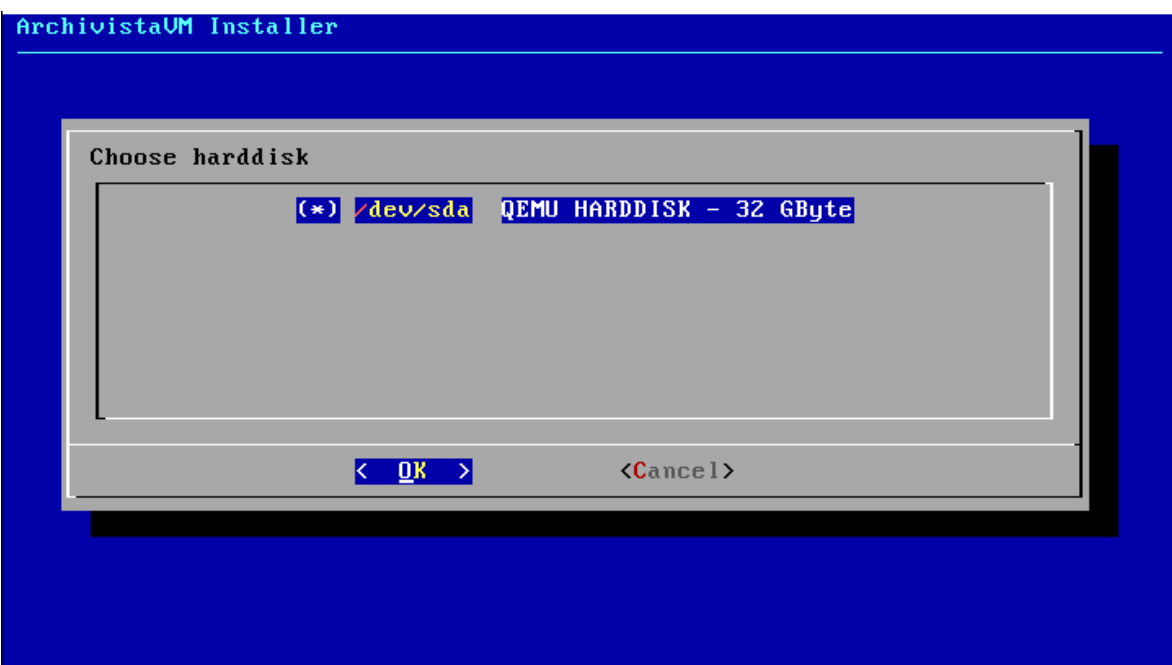

Das Installationsprogramm stellt zudem selbständig fest, ob bereits eine ArchivistaVM-Installation vorliegt. Ist dies der Fall, testet das Setup, ob ebenfalls eine zweite Instanz vorliegt. In jedem Falle wird die neuere Version zum Update (IP-Adressen, VM-Instanzen) herangezogen und als nunmehr ältere Version weiter bereitgehalten. Ist keine Instanz vorhanden, erfolgt eine Vollinstallation. Dabei werden die Netzwerkdaten abgefragt. **Eine Voll-Installation erfordert fünf Enter-Tasten-Bestätigungen und die Angaben zur gewünschten IP-Adresse.** Ein Update erfordert das Drücken von vier Enter-Tasten.

Wir denken, **einfacher und schneller kann eine Installation bzw. ein Update nicht sein.** Sie sind herzlich eingeladen, die Version 2.0 ausgiebig zu testen. Sie können die **ISO-Datei hier downloaden.** Die **Installation ist ausführlich hier beschrieben.** Und noch etwas, Sie sollten nicht erschrecken, wenn nach ca. **300 MByte der Download** beendet ist. Das neue Release ist in der Tat weniger als einen Drittel gross als die Version 1.3x der ArchivistaVM-Lösung. Auch wenn wir an dieser Stelle keine Release-Datum für die produktive Version bekanntgeben können, so denken wir nicht, dass die produktive Version erst in unbestimmter Zeit erfolgen wird. Sollten Sie beim **Erwerb einer ArchivistaVM-Lösung** das neue Release aufgespielt haben wollen, so machen wir dies bereits heute gerne für Sie.